## 令和元年 8 月 6 日 実践 P 研修記録

- ▶ 写真の修整・加工はエクセルで、仕上げはペイントで
	- エクセルに画像を挿入⇒画像を選択

図形の形式(又は図ツール)よりトリミング、アート効果、背景の削除、写真に文字を入れ

等が出来る

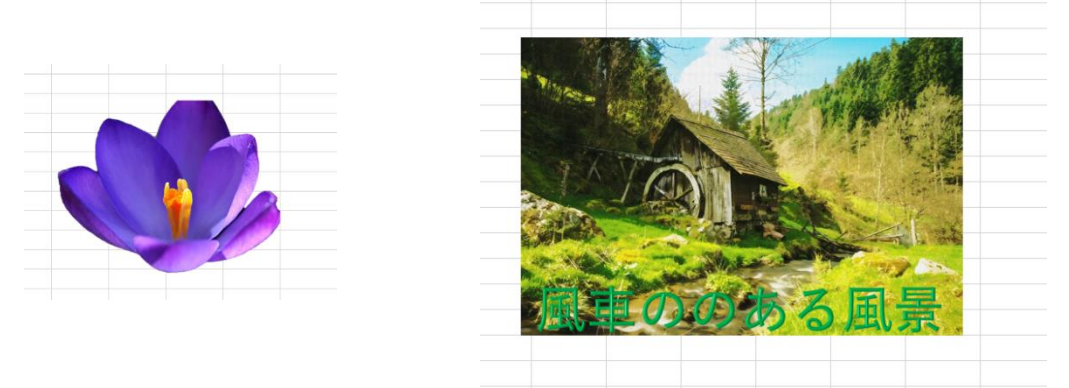

写真とワードアート(テキストボックス)をグループ化してペイントで仕上げと

保存

 画像とワードアート(テキストボックス)をグループ化⇒コピー⇒ペイントを起動して貼り 付け Png で保存 **AND A CALCOOL CONTROL** 

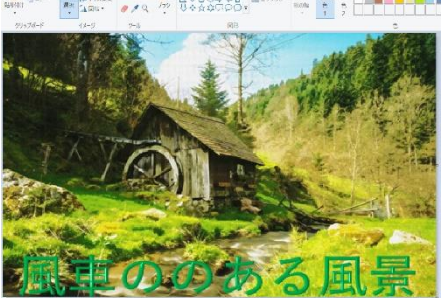

JTrlm で写真の加工

● JTrlm のアイコンを起動⇒ツールバーの開くボタンより写真を入れる

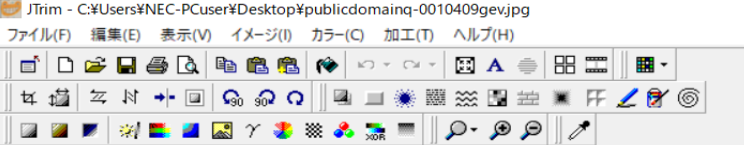

● 写真の縮小やイメージ・加工・ツールバーより切り抜き・立体枠・モザイク・フエードア ウト・角丸抜き・円形切り抜き等の加工が出来る

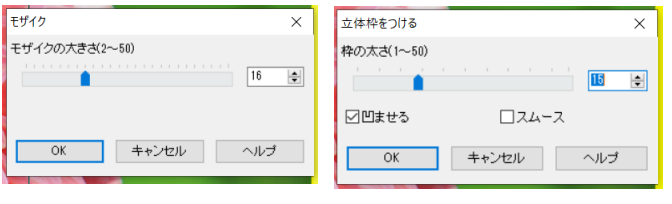

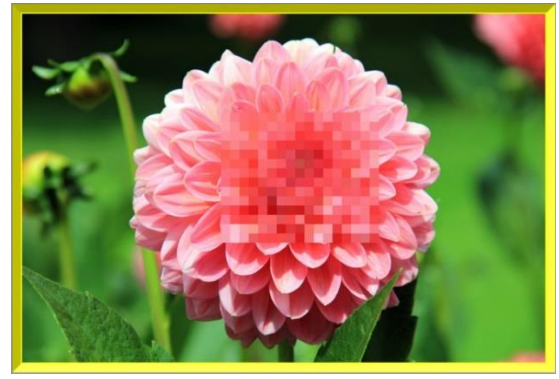